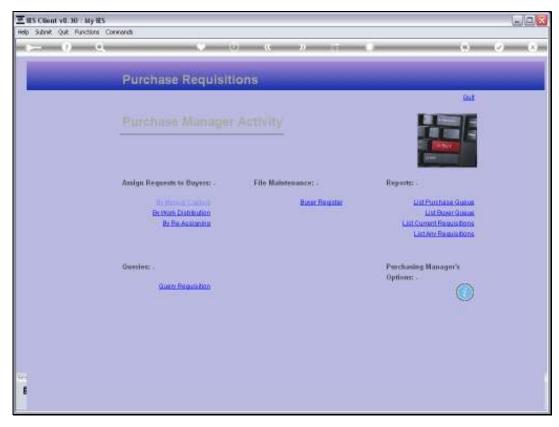

Slide 1 Slide notes: At the Purchase Manager Activity menu, we have an option to list current Requisitions.

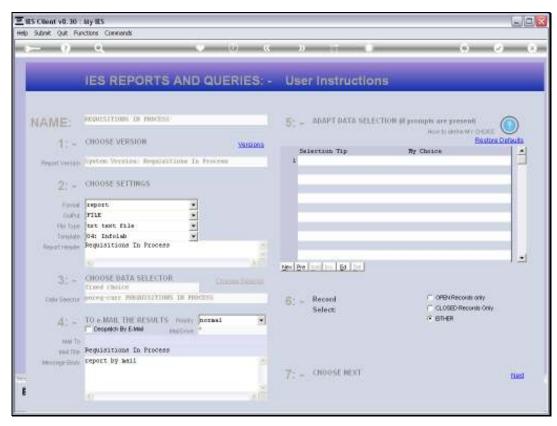

Slide 2 Slide notes:

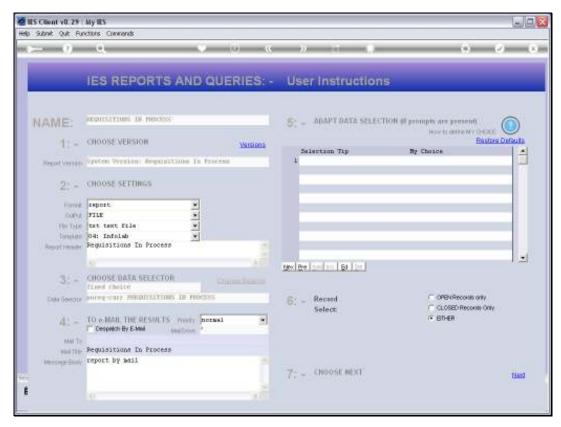

Slide 3 Slide notes:

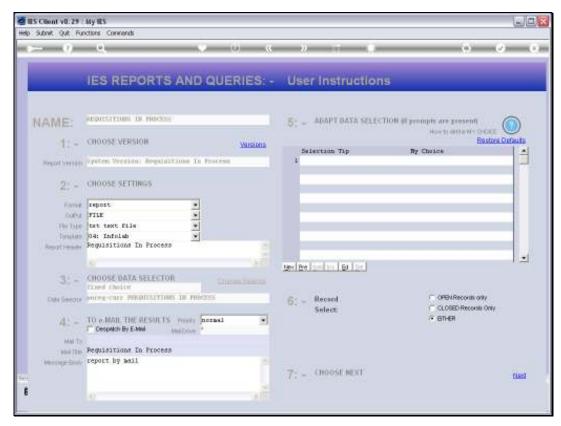

Slide 4 Slide notes:

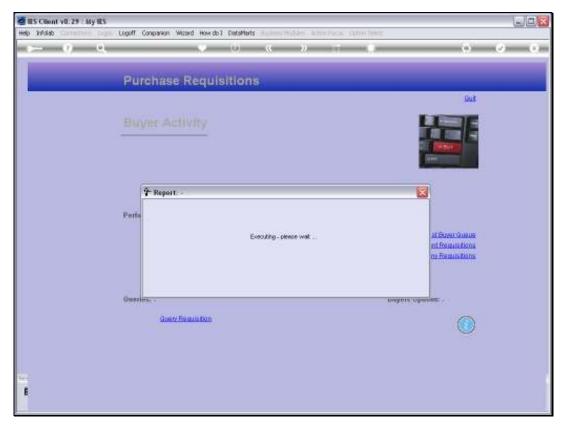

Slide 5 Slide notes:

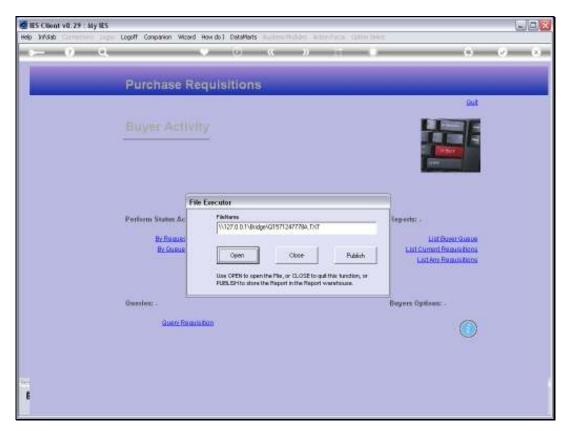

Slide 6 Slide notes:

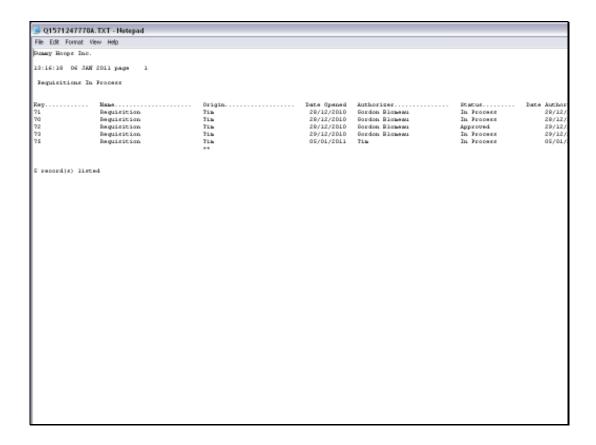

## Slide 7

Slide notes: The Current Requisitions are those for which Purchase Requests are currently being worked with.

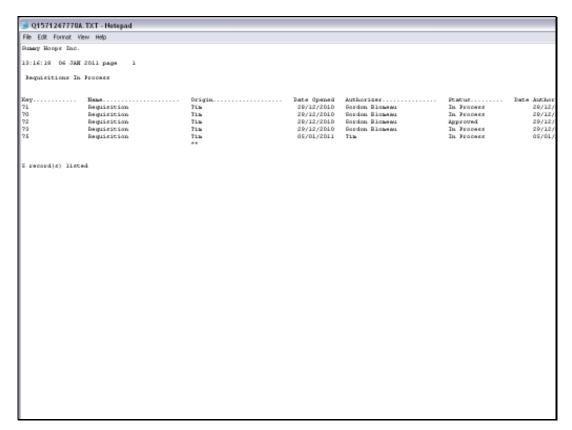

Slide 8 Slide notes:

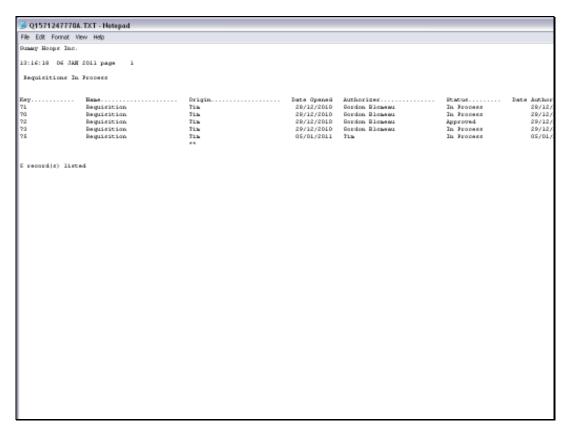

Slide 9 Slide notes: